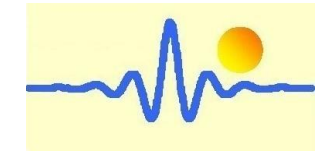

# Digitales Gauss-/Teslameter

# CYGM99C

# Bedienungsanleitung Version2: 09.03.2023

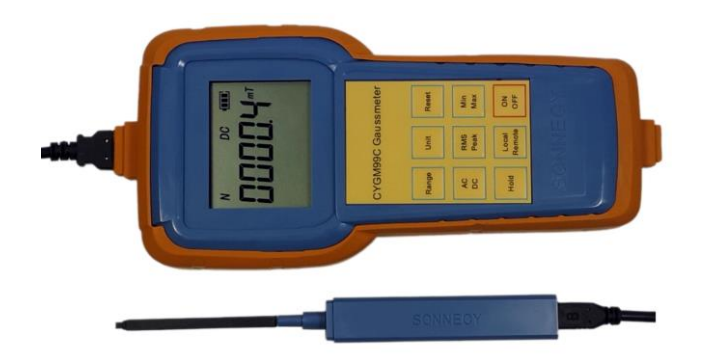

*ChenYang* **Technologies GmbH & Co. KG**

Markt Schwabener Str. 8 85464 Finsing, Germany Tel. +49-(0)8121-2574100 Fax: +49-(0)8121-2574101 Email: info@chenyang.de https://www.chenyang-gmbh.com Das Gaussmeter CYGM99C arbeitet auf Grundlage des Hall-Effekt Messprinzips. Es ist ein mikrocontrollergesteuertes Messgerät und kann zur Messung von DC/AC Magnetfeldstärken von permanentmagnetischen Materialien, Motoren, Lautsprechern, Magnetsensoren/-Wandlern, anderen Maschinen und Instrumenten usw. mit hoher Auflösung verwendet werden. Das Gaussmeter kann wahlweise mit einer LiPo Batterie (+3.7V) oder per USB-Kabel (+5VDC) betrieben werden.

# **1. Besonderheiten**

- Aufladbare LiPo Akku Batterie
- Großer Messbereich bei hoher Auflösung
- Preiswertes, tragbares Messgerät, welches mit Benutzerfreundlichkeit und einfacher Handhabung überzeugt
- Ideal für schnelle Qualitätskontrollen und Vergleichsmessungen, mit integrierter Polaritätsanzeige
- Drahtlose Datenkommunikation mit PC oder Mobiltelefon per Wifi oder drahtgebundene Kommunikation über USB für weitere Datenverarbeitung
- Steuerbarkeit/Fernbedienung per Computer oder Handy

# **2. Technische Daten**

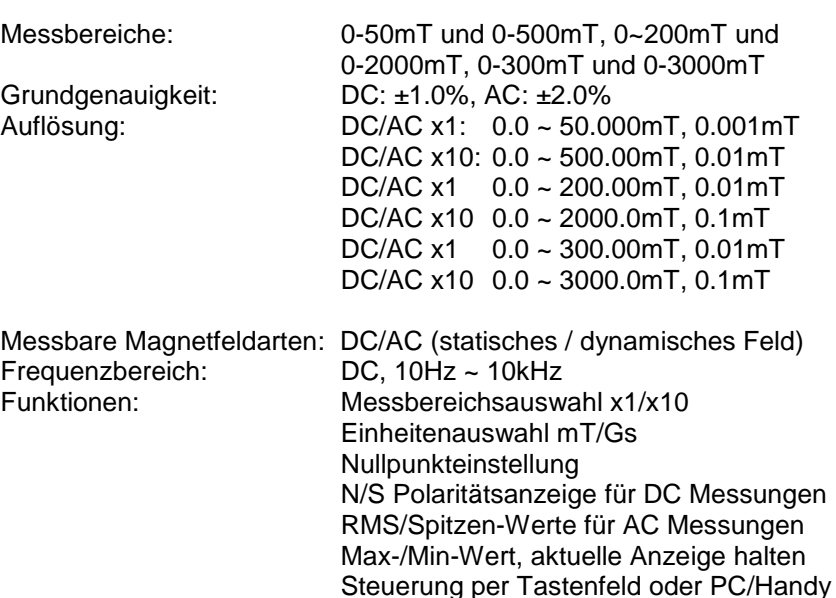

Anzeige: 5 Ziffern LCD Anzeigeeinheiten: mT/Gs (1mT=10Gs)<br>Betriebstemperatur: +5°C ~ +50°C Betriebstemperatur: +5°C ~ +50°C Lagertemperatur: Relative Luftfeuchtigkeit:  $20\% \sim 80\%$ <br>Stromversorgung: 3.7V LiPo A Gewicht: 365g

Stromversorgung: 3,7V LiPo Akku Batterie oder USB 5V<br>Abmessungen: 190mm x 90mm x 33mm 190mm x 90mm x 33mm

### **3. Mitgeliefertes Zubehör**

- 1. 1 x LiPo Batterie
- 2. 1 x Hallsonde CYTP98[A/B/C] oder CYAP98[A/B/C]
- 3. 2 x 0.9m USB-Kabel
- 4. 5V DC Netzteil (Standard USB-Ladegerät)

#### **4. Hall Sonden**

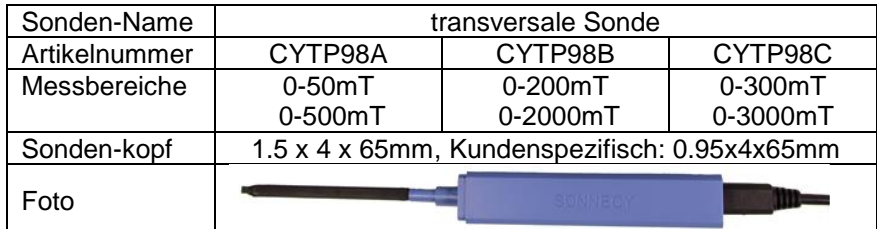

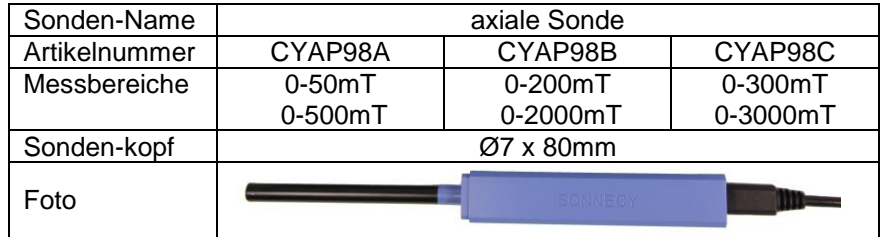

### **5. Messprinzip**

Das Gauss-/Teslameter CYGM99C nutzt eine Hall-Effekt Sonde zur Messwerterfassung. Es gibt zwei Arten von Hall Sonden: transversal- und axial Sonden, welche für unterschiedliche Magnetisierungsrichtungen verwendet werden.

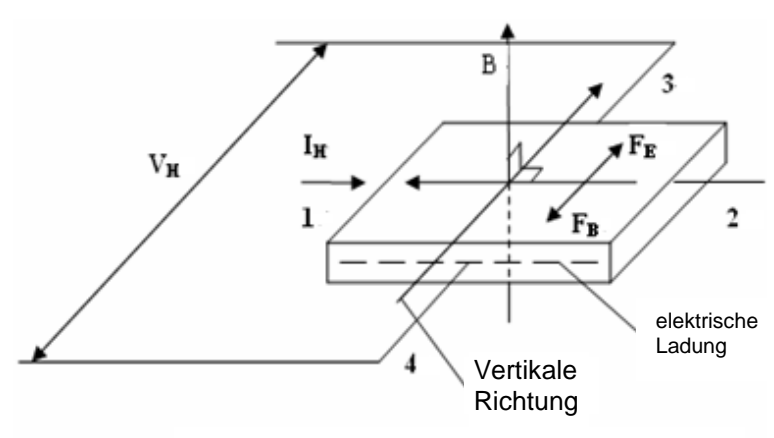

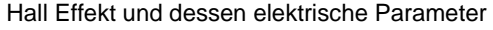

Gemäß dem Hall-Effekt Prinzip kann eine Spannung im rechten Winkel zum Strompfad gemessen werden, wenn in einen Leiter oder Halbleiter senkrecht zum Strompfad in ein magnetisches Feld eingebracht wird. Die Hall-Spannung kann folgendermaßen berechnet werden:

$$
V_H = k_H I_H B
$$

Wobei:  $V_H$ : Hall Spannung in Volt

- B: magnetische Flussdichte in Gauss
- k<sub>H</sub>: Sensitivität des Bauteils in Volt/Gauss
- I: Arbeitsstrom in Ampere

Ursprünglich wurde die Entdeckung für die Klassifikation von chemikalischen Proben benutzt. Die Entwicklung von Indium-Arsen Halbleitern in den 1950ern führte zu den ersten brauchbaren Hall-Effekt Magnetfeldmessgeräten. Hall-Effekt Sensoren erlaubten erstmals die Messung von DC/AC (statisch/dynamisch) Magnetfeldern ohne eine Bewegung des Sensors zu erfordern

#### **6. Messmethode**

Die Magnetfeldlinien des zu messenden Feldes sollten senkrecht durch das Hall-Effekt Bauteil an der Hallsonde verlaufen. Platzieren Sie die Hallsonde vorsichtig auf der Oberfläche des zu messenden Magneten oder am gewünschten Messpunkt des Magnetfeldes.

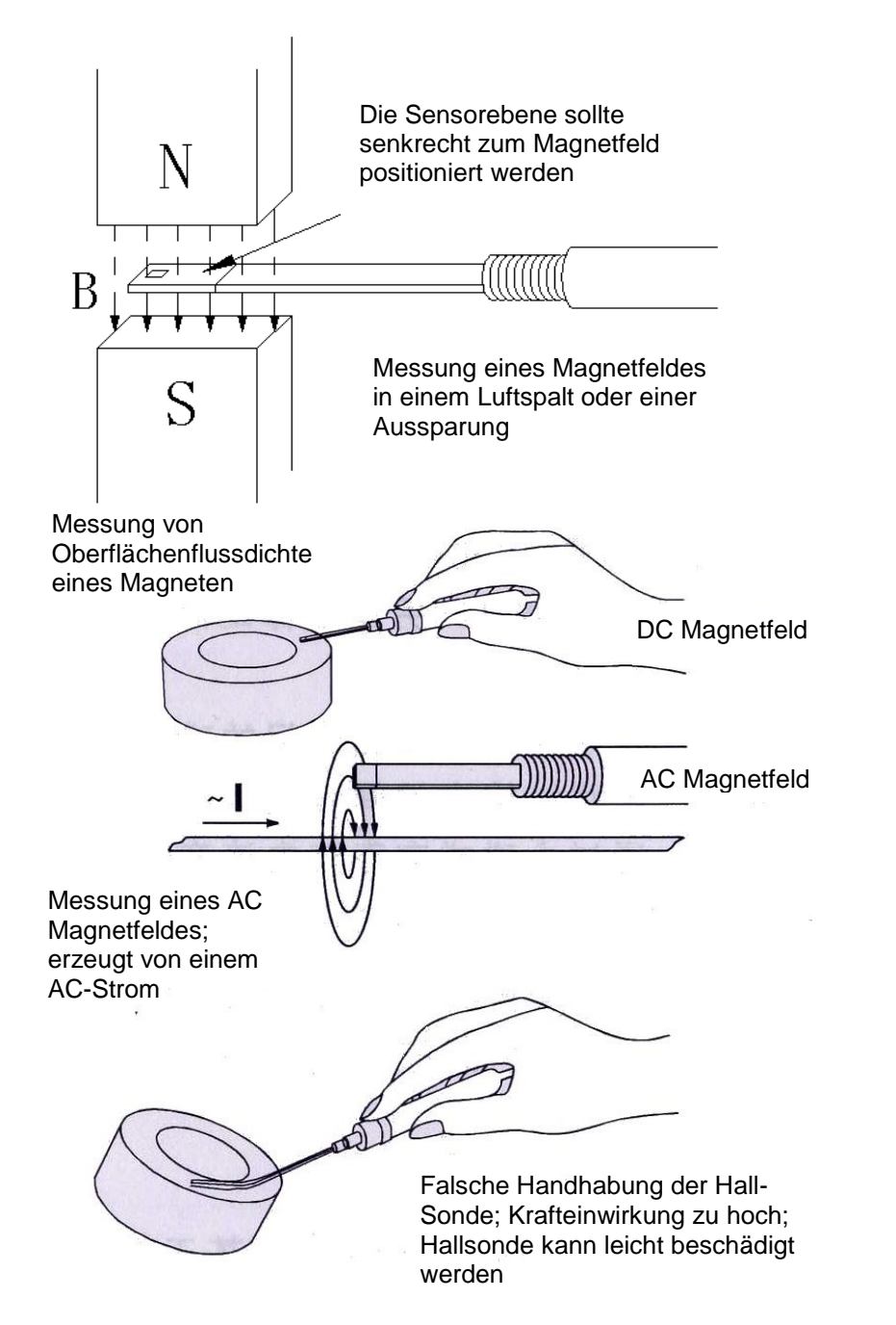

# **7. Gerät und Funktionen**

#### **Vorderseite**

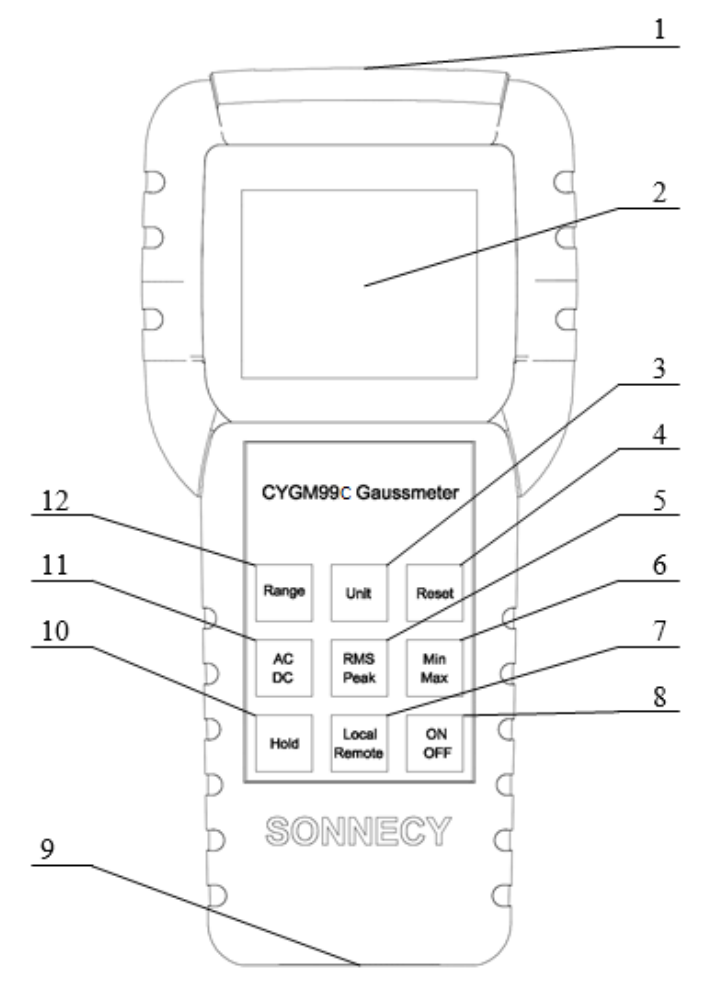

- 1: USB A Port für Sonde 2: LCD-Bildschirm<br>3: Einheitenauswahl 2: 4: Nullpunktrückse
- 
- 5: RMS/Spitzenwert 6: Nax/Min halten<br>
7: Tastatur/Fernsteuerung 8: Ein-/Ausschalter 7: Tastatur/Fernsteuerung
- 4: Nullpunktrücksetzung
	-
	-
- 9: USB Mikro B Port für PC-Verbindung/ Stromversorgung
- 10: Anzeige halten
- 11: AC/DC Modus 12: Messbereich

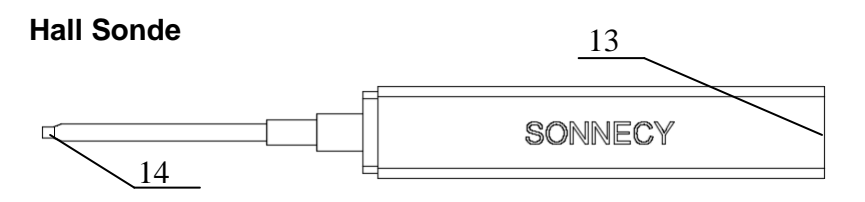

13: USB Mikro B Port für Messgerätverbindung 14: Hallelement

# **LCD-Bildschirm**

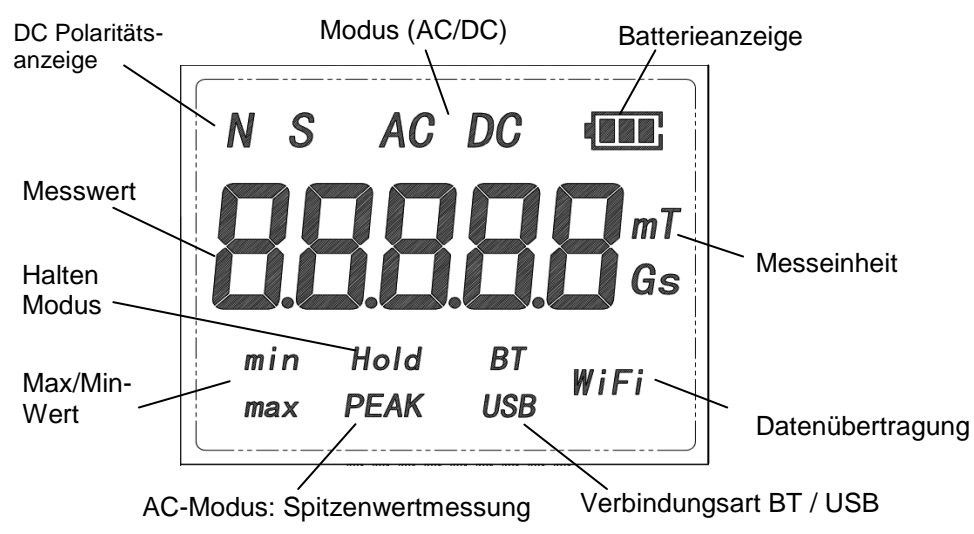

# **Funktionen:**

- 1) **USB A Port für Verbindung zur Sonde**: zur Verbindung der Hallsonde mit dem Messgerät
- 2) **LCD Bildschirm**: zur Anzeige der Feldstärke und der Polarität ("N" Nordpol, "S" Südpol) etc.
- 3) **Einheitenauswahl**: Auswahl zwischen den Einheiten (Gs / mT).
- 4) **Nullpunktrücksetzung**: den Messwert auf 0 zurücksetzen
- 5) **RMS/Spitzen-Wert**: Auswahl des Anzeigeformats von AC-Signalen (RMS-Wert oder Spitzenwert)
- 6) **Max/Min halten**: hält den Maximal-/Minimalwert
- 7) **Tastatur/Fernsteuerung:** Auswahl der Steuermethode
- 8) **Ein-/Ausschalter**: Messgerät Ein- oder Ausschalten
- 9) **USB Mikro B Port für PC-Verbindung/Stromversorgung**: externe

5V-Stromversorgung anschließen; Datenkommunikation zwischen Gaussmeter und PC

- 10) **Anzeige halten**: aktueller Messwert zu halten
- 11) **AC/DC Modus**: zwischen Messung von AC-/DC-Feldern wechseln
- 12) **Messbereich**: umschalten zwischen den Messbereich 0-50mT und 0-500mT für die Hall Sonden CYTP98A und CYAP98A, zwischen 0- 200mT und 0-2000mT für die Hall Sonden CYTP98B und CYAP98B oder zwischen 0-300mT und 0-3000mT für die Hall Sonden CYTP98C und CYAP98C
- 13) **USB microB Port für Messgerätverbindung**: Verbindung der Hall-Sonde mit dem Messgerät

# **8. Messvorgang**

- 1) Verbinden der Hall-Sonde (13) mit dem Messgerät (1) via Mikro USB-Kabel
- 2) LiPo Batterie mit dem Messgerät verbinden, indem der Stecker im Batteriefach verbunden wird.
- 3) Das Gerät mit der "ON/OFF"-Taste(8) anschalten, LCD-Bildschirm zeigt 0000.0mT oder einen anderen Wert an

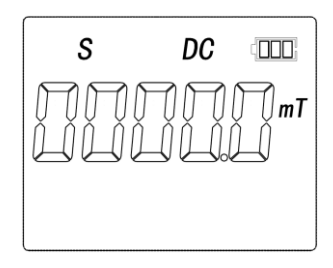

4) **Messbereich auswählen** indem die "Range"-Taste(12) gedrückt wird, der Messbereich ändert sich zwischen 0-200mT und 0-2000mT (hier als Beispiel mit der Hall-Sonde CYTP98B oder CYAP98B):

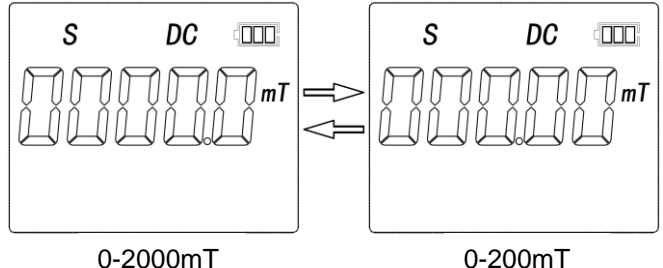

5) **Wechseln zwischen AC/DC Modus** indem die "AC/DC"-Taste (11) gedrückt wird, zeigt der Bildschirm AC oder DC-Messung an:

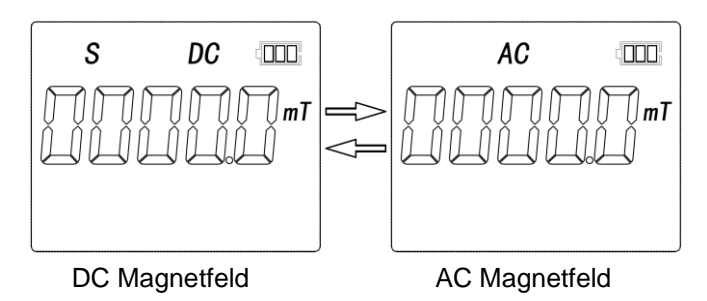

6) **Einheitenauswahl** durch Betätigen der "Unit"-Taste (3), ändert sich die Einheit zwischen mT und Gs

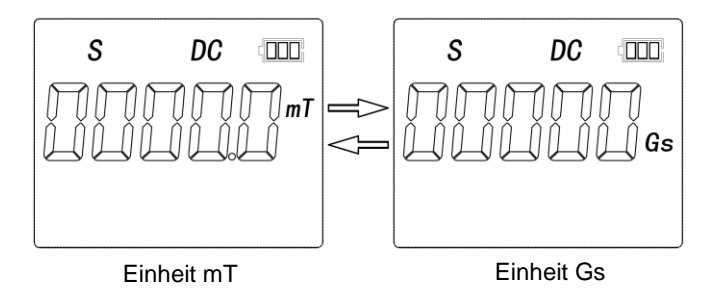

7) **Nullpunktrücksetzung**. Die Hallsonde weit weg von einem Magnetfeld halten oder in eine Nullpunktkalibrierkammer einstecken. Anschließend die "Reset"-Taste (4) drücken, der Bildschirm zeigt nun 0.0(00) an:

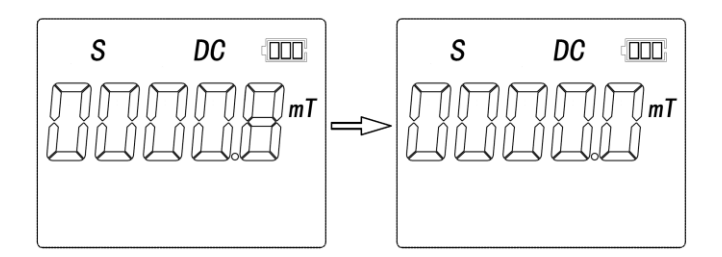

**Beachten:** Nach dem Ändern des Messbereichs mit Taste (12) oder Ändern des AC/DC Modus (11) muss der Nullpunkt zurück-gesetzt werden bevor eine neue Messung durchgeführt wird.

8) **Max/Min halten auswählen** durch Drücken der "Min/Max"-Taste (6).

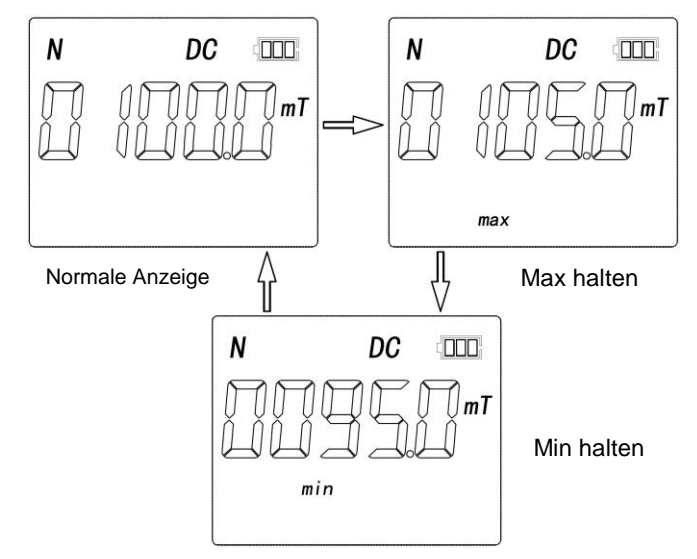

**Beachten:** Im Max/Min-Modus ändert sich die Anzeige nur wenn der eigentliche Messwert größer/kleiner als der letzte angezeigte Wert ist. Demnach muss zuerst im Normal-Modus eine Rücksetzung mithilfe der Taste (6) durchgeführt werden, wenn Sie ein Magnetfeld messen müssen, das kleiner oder größer als den vorherigen Messwert ist.

9) **Das Anzeigeformat von AC-Signalen** kann durch betätigen der "RMS/Peak"-Taste (5) geändert werden. Die Messwerte werden wie folgt dargestellt:

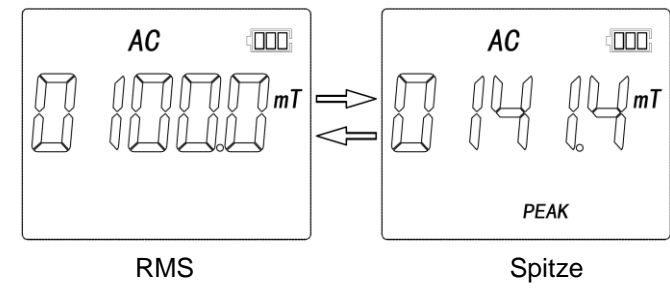

**Beachten:** RMS-Messungen sind die Standardeinstellung und werden nicht weiter betitelt. Spitzenmessungen werden mit dem Kennzeichen "Peak" betitelt. Für AC-Messwerte wird von einer sinusförmigen Magnetfeldänderung ausgegangen. Der Effektivwert

oder die Amplitude des zugrundlegenden Signals wird am Bildschirm angezeigt.

10) **Anzeige halten** kann durch Drücken der "Hold"-Taste(10) bewirkt werden.

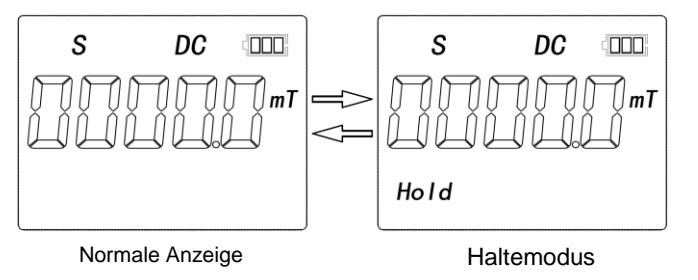

11) Nach dem Entfernen der Schutzkappe wird das Hall-Element (14) der Hallsonde an der Oberfläche des Messobjekts (z.B. permanent Magnet) positioniert. Anschließend kann der Messwert und die Polarität vom Bildschirm abgelesen werden. ("N" für Nordpol, "S" für Südpol)

**Beachten:** Der Magnetpol des Messobjekts entspricht Nordpol wenn der Bildschirm "N" anzeigt, während die Etikettenseite der transversalen Hallsonde in Richtung der Oberfläche des Messobjekts zeigt. Ist dies der Fall kann der Markenname SONNECY gelesen werden (siehe Foto).

12

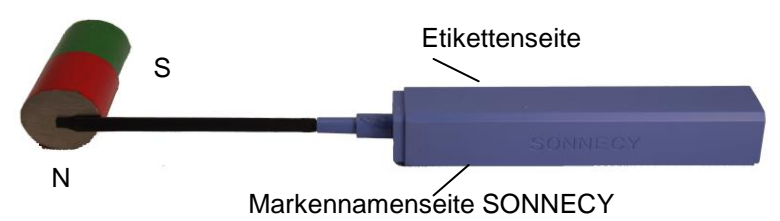

Der Magnetpol des Messobjekts entspricht Nordpol wenn der Bildschirm "N" anzeigt und das Ende der axialen Hall-Sonde auf der Oberfläche des Messobjekts platziert ist.

- 12) Bitte nach der Messung die Schutzkappe wieder anbringen, um die Hallsonde zu schützen und das Gerät ausschalten.
- 13) Die ausgelieferten Hallsonden wurden mit einem identischen Referenz-Gaussmeter CYGM99C kalibriert. Deshalb sind alle unsere Hallensonden für den Gaussmeter CYGM99C kompatibel.

## **9. Steuerung per PC**

- 1) Verbinden Sie das Messgerat (9) per USB-Kabel mit einem PC. Anschließend ist der CH340G Treiber zu installieren. Stellen Sie sicher, dass das Gerät als serieller Port COMx erkannt wird.
- 2) Das Messgerät besitzt einen seriellen Full-Duplex Port, welcher mit einer BAUD-Rate von 500kHz, ohne Paritätsprüfung und einem Stop-Bit konfiguriert wurde. Es können folgende ASCII Befehle gesendet werden, um entsprechende Funktionen auszulösen:

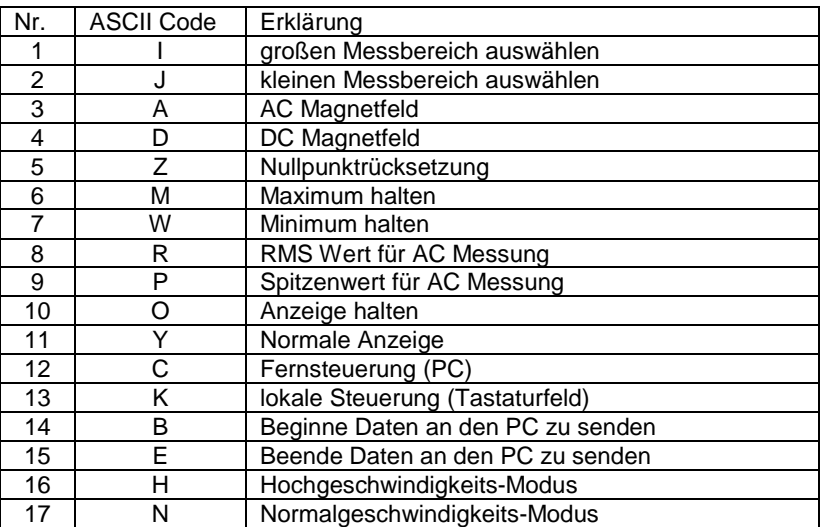

**Anmerkung:** Die ASCII-Zeichen müssen mit einem "\r\n" carriage return/linefeed Muster abgeschlossen werden, damit sie erkannt werden.

3) Durch Anschließen des Gaussmeters an einen PC über ein USB-Kabel ist die Fernbedienung standardmäßig aktiviert. Um zwischen Fernbedienung und lokaler Steuerung zu wechseln, können die Befehle "C" und "K" an das Gaussmeter gesendet werden. "C" stellt

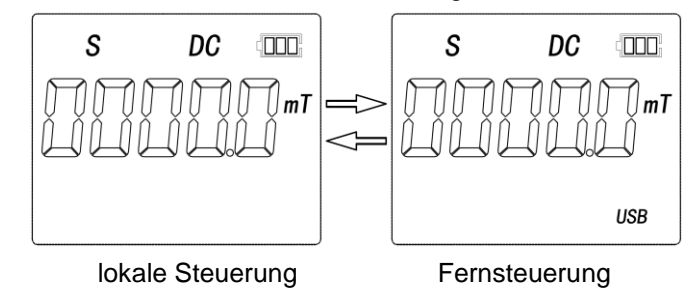

das Instrument auf Fernbedienung ein, während "K" es auf lokale Steuerung stellt. Durch Drücken der Taste "Local Remote" (7) am Gerät wird ebenfalls der Modus geändert.

Wenn sich das Gerät im Fernsteuerungs-Modus befindet, kann auf alle anderen ASCII-Instruktionen geantwortet werden. Fernsteuerungsbefehle 1-11 sind identisch mit den entsprechenden Tastaturfeld Funktionen. Deshalb werden nur die übrigen Funktionen im Folgenden erklärt.

4) **Aktivierung und Deaktivierung von Messdatenverkehr** wird mit dem "B" bzw. "E" Befehl bezweckt. Die Messdaten werden kontinuierlich in der Einheit "mT" zum Computer gesendet. Es werden 1024Werte/Sekunde versendet. (Datenformaterklärung in Kapitel 10).

**Beachten:** Die Verlaufswerte werden per USB an den PC gesendet. Das bedeutet, dass im DC-Modus der gesendete Messwert mit dem auf dem Bildschirm angezeigten Wert sich decken sollte. Im AC-Modus allerdings stellt der gesendete Wert die Momentaufnahme der Magnetfeldstärke dar, welche unterschiedlich vom RMS oder Spitzenwert ist.

5) **Wechsel zwischen Normal- und Hochgeschwindigkeitsmodus.** Mit den Befehlen "H" und "N" kann zwischen dem normalen- und dem Hochgeschwindigkeitsmodus für die Datensendung gewechselt werden. "N" wechselt in den normalen Modus, "H" in den Hochgeschwindigkeitsmodus.

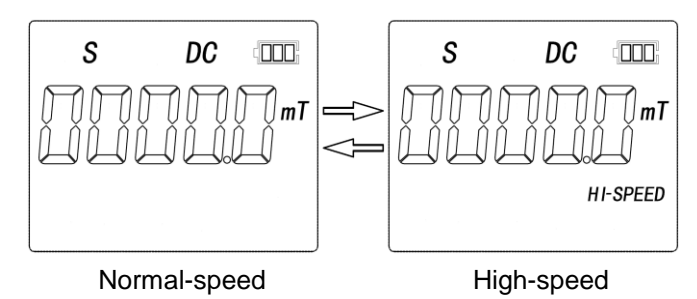

#### **6) Verbindung über Wifi**

Vor der ersten Verwendung der drahtlosen Datenübertragung müssen dem Gaussmeter zunächst die Zugangsdaten des Wifi-Netzwerks mitgeteilt werden. Verbinden Sie das Gaussmeter zunächst über ein USB-Kabel mit einem PC.

Durch Drücken der Taste "Local/Remote" wechselt das CYGM99C in den drahtlosen Modus und erwartet die Netzwerkparameter über USB.

Starten Sie die mitgelieferte Hilfssoftware und wählen Sie zunächst den Verbindungsmodus über USB. Tragen Sie im Reiter Wifi die Daten Ihres Wifi-Netzwerkes ein und klicken Sie anschließend auf "send WIFI Info to GM". Das Gaussmeter speichert die Daten und kann sich künftig ohne diesen Schritt mit dem Wifi-Netzwerk verbinden.

Anschließend starten Sie die Software erneut und wählen als Verbindungsoption WIFI aus

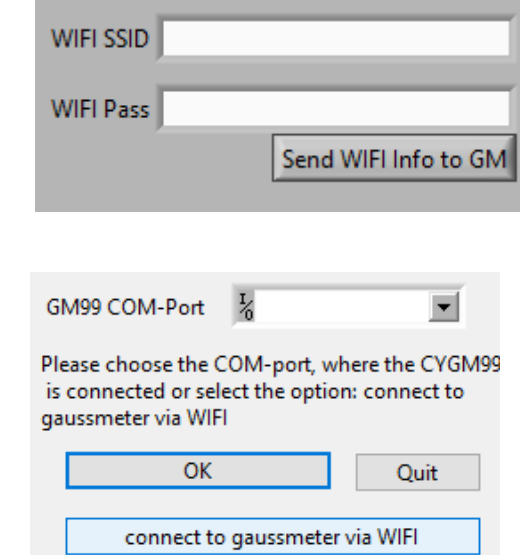

Künftige Verbindungen im gleichen Router-Netzwerk erfordern keine erneute Übertragung der Netzwerkparameter, lediglich das Einschalten des drahtlosen Modus über den Knopf "Local/Remote" ist notwendig.

Eine bestehende drahtlose WiFi-Verbindung (Datenübertragung) wird durch das WiFi Segment auf dem LCD bestätigt.

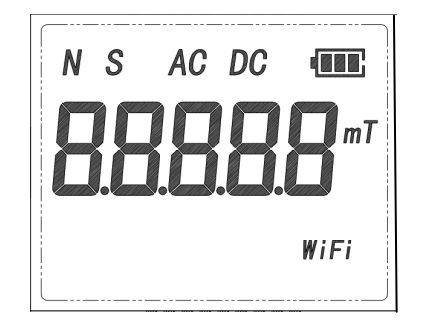

bestehende drahtlose Verbindung

#### **10. Datenformat**

Wenn der Messdatenverkehr aktiv ist, sendet das Gerät kontinuierlich aktuelle Verlaufsmesswerte des Magnetfeldes in der Einheit "mT" zum PC. Im normalen Sendemodus entspricht die Senderate der Bildschirmfrequenz von 2 Hz und im schnellen Modus entspricht die Senderate von 1 kHz.

1) Im **normalen Sendemodus** werden die Messwerte zusammen mit dem Status des Gaussmeters gesendet. Es werden Datenpakete von jeweils 4 Bytes geschickt. Die Messwerte werden als Vorzeichen, Vorkommaanteil und Nachkommaanteil gesendet.

**Notiz:** Die Bytes der Messwerte sind zur Erkennung mit 0xC0 maskiert.

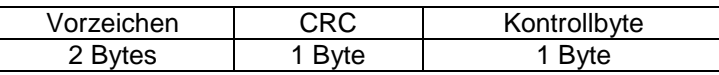

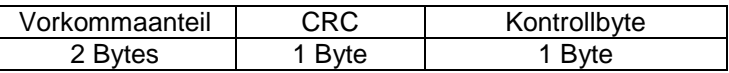

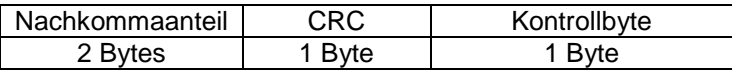

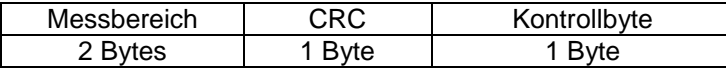

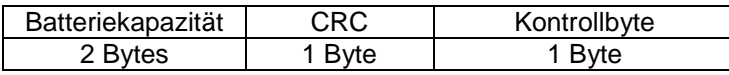

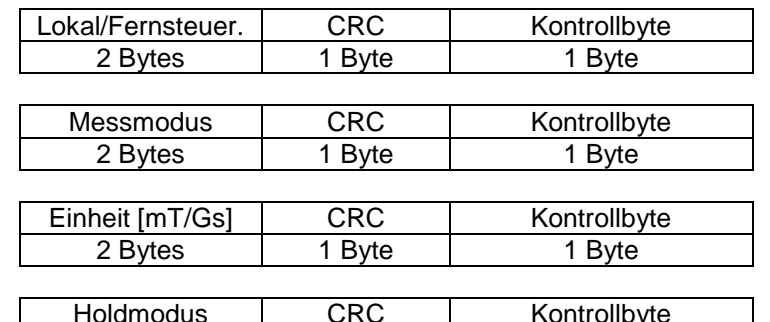

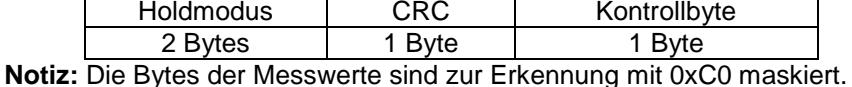

Die verschiedenen Statuswerte des Gaussmeters werden in folgender

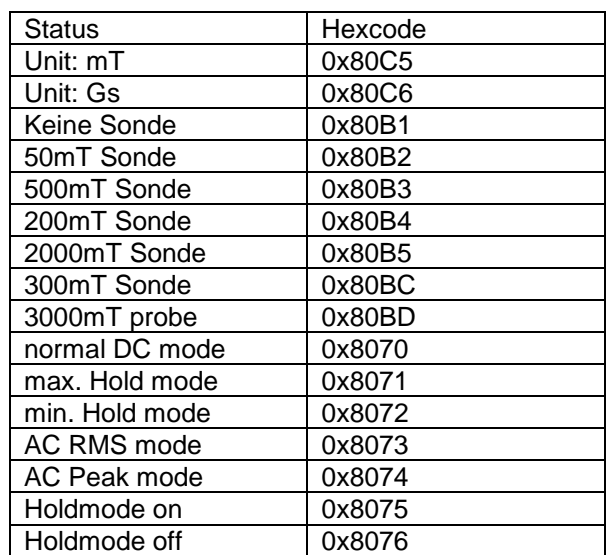

2) Im **Hochgeschwindigkeitsmodus** wird der Durchschnitt von 40 ADC-Messungen als float Zahl gesendet. Die Abtastrate in diesem Modus beträgt 1kHz.

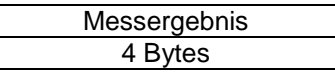

Tabelle erklärt:

# **11. Verpackung:**

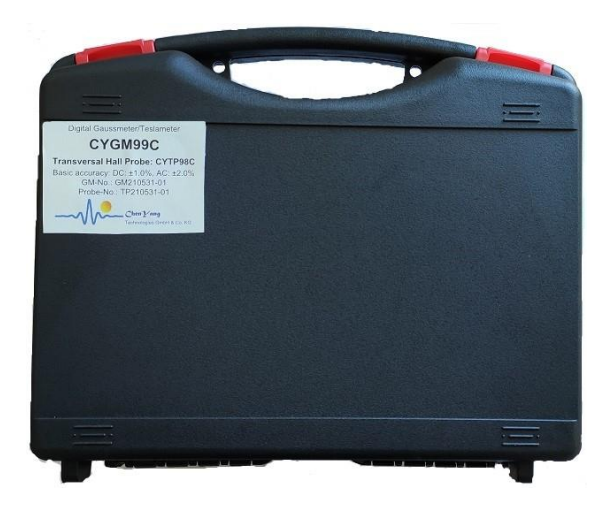

Nettogewicht: 735g

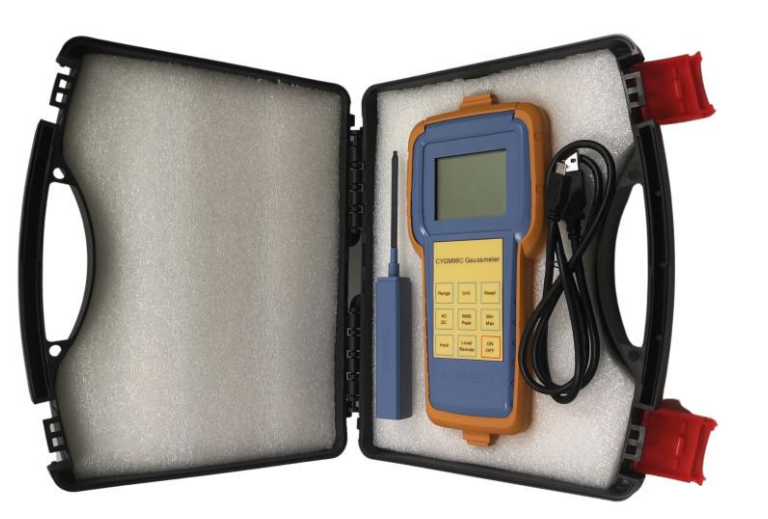

- 1 1x CYGM99C mit 1x LiPo Batterie
- 2 1 x Hallsonde CYAP98[A/B/C] oder CYTP98[A/B/C]
- 3 2 x 0.9m USB-Kabel
- 4 1 x 5V Netzteil

# **12. Garantie**

Messgerät: 12 Monate<br>Hallsonde: 16 Keine Gara

Keine Garantie. Wir bieten Ersatz Hall-Sonden zu einem reduzierten Preis an (10% Rabatt)

Bitte kontaktieren Sie uns für technische Fragen, Reparatur oder Ersatz etc.

*ChenYang* Technologies GmbH & Co. KG

Markt Schwabener Str. 8 85464 Finsing, Germany Tel. +49-(0)8121-2574100 Fax: +49-(0)8121-2574101 Email: info@chenyang.de https://www.chenyang-gmbh.com